# OPENATOM for GW calculations

### by OPENATOM developers

## 1 Introduction

The GW method is one of the most accurate ab initio methods for the prediction of electronic band structures. Despite its power, the GW method is not routinely applied to large scale materials physics or chemistry problems due to its unfavorable computational scaling: standard implementations scale as  $O(N^4)$  where N is the number of electrons in the system. To develop GW software that can tackle heavy computational load and large memory requirement, we have developed and implemented algorithms that work in real space for the canonical plane-wave pseudopotential approach to electronic structure calculations.

This documentation will explain how to run the OpenAtom GW software with step-by-step instructions and pointers to examples. If you have further questions, comments, issues, or bugs to report, please contact the OpenAtom developer team.

## 2 Download & Compilation

OpenAtom is hosted using git and can be downloaded using the following command:<sup>1</sup>

#### git clone https://charm.cs.illinois.edu/gerrit/openatom.git --depth=1

You will also need to download charm++ using the following command:

#### git clone https://charm.cs.illinois.edu/gerrit/charm.git

At this moment, compiling the GW part is independent from the main ground-state OpenAtom compilation (this may change in the near future). To create the GW executable, go to the src\_gw\_bse subdirectory and follow the instruction in the README file. Once you compile successfully, two executables (charmrun and gw\_bse) will appear in build subdirectory.

<sup>&</sup>lt;sup>1</sup>If you want the entire history, do not use depth option

## 3 Examples

This document will use a 2-atom unit cell bulk Si system to explain how to run GW calculations. We strongly recommend users to download examples before proceeding to next sections. Example files with full data sets for small 2-atom unit cells of Si and GaAs are available via the OpenAtom git repository:

git clone https://charm.cs.illinois.edu/gerrit/datasets/gwbse/Si2 git clone https://charm.cs.illinois.edu/gerrit/datasets/gwbse/GaAs2

The Si2 and GaAs2 examples include all input files for DFT calculations (Quantum Espresso files) and OpenAtom GW. The OpenAtom GW output files resulting from running the software can also be found in the output subdirectory to permit for checking.

## 4 DFT Calculations

### 4.1 Generating  $\psi_{nk}$  and  $E_{nk}$

For the current release, we rely on the Quantum Espresso  $(QE)$  software<sup>2</sup> to generate ground state wavefunctions and energies. In the example directory (Si2/QuantumEspresso), input files for scf and bands calculations with QE are included. Once bands calculation is done, use our converter (pw2openatom.x) to generate states that OpenAtom can read. The converter is located in external\_conversion subdirectory. Follow the instruction in the README there to set up the converter.

To prevent the Coulomb operator from diverging at zero wave vector when computing the dielectric response, you must also separately generate wavefunctions and energies for occupied states with shifted k grids. A small shift is recommended (e.g.,  $(0, 0, 0.001)$ ) in our example in lattice units).

OpenAtom GW is designed for large systems which do not require dense k grid. Hence, no symmetries are considered in OPENATOM GW. If you wish to run a small system with many k points, we recommend to using another other GW software which has symmetry reduction built-in such as BerkeleyGW<sup>3</sup>.

For educational purposes, we describe in more detail an example of 2-atom Si with 8 k points

<sup>2</sup>P. Giannozzi et al., QUANTUM ESPRESSO: a modular and open-source software project for quantum simulations of materials, Journal of Physics: Condensed Matter, vol. 21, no. 39, p. 395502, 2009. http://www.quantum-espresso.org/

 $3$ Deslippe, xSamsonidze, Strubbe, Jain, Cohen and Louie, Computer Physics Communications 183, 1269-1289, (2012). DOI 10.1016/j.cpc.2011.12.006 . http://berkeleygw.org/

here and 52 bands. The key steps for preparing the GW calculation are:

- 1. Run the QE scf calculation (e.g.,  $pw.x \leq in.set$ )
- 2. Run the QE bands calculations with the desired number of empty states (e.g.,  $pw \cdot x \leq in$ . bands) for the original (unshifted) k grid.
- 3. Create the STATES directory. Use makedir.sh. For this example, we run the command ./makedir.sh 8 1 on the command line
- 4. Run the converter (pw2openatom.x < in.pw2openatom) with shift\_flag=.false.
- 5. Run bands calculations with shifted k grid (e.g. pw.x < in.bandsq). Only occupied states are needed.
- 6. Run converter again with shift\_flag=.true.

A description of the input options for pw2openatom.x is available at the end of the README file.

#### 4.2 Vxc

In this first release, we have not implemented a converter that calculates  $V_{xc}$  matrix elements. For  $V_{xc}$  matrix elements, we encourage users to run the Quantum Espresso  $pw2bgw \cdot x$  program with the  $vxc_f1ag$  set to be on. In our next release, we will provide our own converter which calculates  $V_{xc}$  matrix elements.

Here are the steps to follow in order to compute the  $V_{xc}$  elements using Quantum Espresso:

- 1. Go to the PP/src directory in the Quantum Espresso package.
- 2. Run make pw2bgw.x
- 3. Run pw2bgw.x in your working directory with these input options in its input file:
	- $-$  vxc\_flag = .true.
	- $-$  vxc\_diag\_nmin = n1
	- $-$  vxc\_diag\_nmax =  $n2$

where **n1** and **n2** are the smallest and largest band indices for which you want the Vxc matrix elements.

If off diagonal elements are desired, use the vxc\_offdiag\_nmin and vxc\_offdiag\_nmax keywords instead.

## 5 OpenAtom GW Input Files

User must create 4 input files to run OpenAtom GW.

- 1. klist.dat : specifying k lists and their weight as well as shifting vector
- 2. lattice.dat : specifying lattice vectors
- 3. band\_list.dat : specifying which  $\Sigma$  elements the user wants to calculate
- 4. simulation keywords file (config file in Si2 or GaAs examples) : the simulation keywords file controls all the options used in GW calculations. This file can have any name.

#### 5.1 klist.dat

This file tells the code how many k points are used and what they actually are. The format of this file follows below:

nk  $k_x^1$   $k_y^1$   $k_z^1$   $w_{k_1}$ ...  $k_x^{nk}$   $k_y^{nk}$   $k_z^{nk}$   $w_{k^{nk}}$  $s_x s_y s_z$  $nk_1$   $nk_2$   $nk_3$ 

 $nk$  - number of k points  $k_x$   $k_y$   $k_z$  - k point coordinates (crystal, i.e. lattice, coordinates)  $w_k$  - weight  $s_x s_y s_z$  - shift vector (crysta/lattice coordinates)  $nk_1 nk_2 nk_3$  - positive integers specifying density of k grid along each reciprocal lattice vector

Example of klist.dat with 8 k points:

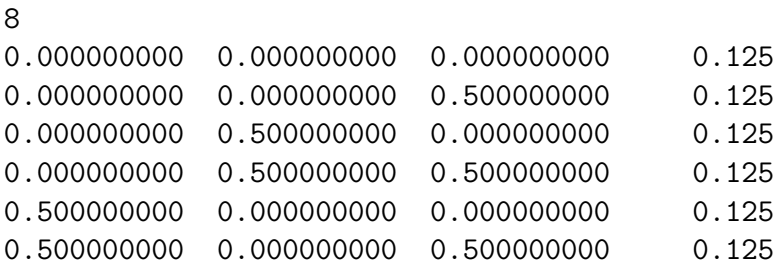

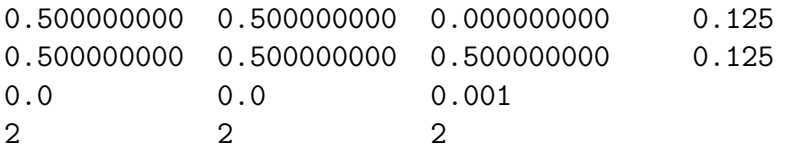

### 5.2 lattice.dat

This file tells the shape of the simulation cell and reciprocal lattice vector. The format of this file follows below:

 $l_a$  $a1_x a1_y a1_z$  $a2_x a2_y a2_z$  $a3_x$   $a3_y$   $a3_z$  $b1_x$   $b1_y$   $b1_z$  $b2_x$   $b2_y$   $b2_z$  $b3_x$   $b3_y$   $b3_z$ 

 $l_a$  - lattice parameter (Bohr radius [atomic] units) a1, a2, a3 : lattice vector (units of  $l_a$ ) b1, b2, b3 : reciprocal lattice vector (Cartesian coordinates in units  $2\pi/l_a$ )

Example of lattice.dat:

10.2612 0.000000000 0.500000000 0.500000000 0.500000000 0.000000000 0.500000000 0.500000000 0.500000000 0.000000000 -1.000000 1.000000 1.000000 1.000000 -1.000000 1.000000 1.000000 1.000000 -1.000000

### 5.3 band list.dat

This file sets which matrix element to calculate for  $\Sigma$ ,  $\langle \psi_{n_1} | \Sigma | \psi_{n_2} \rangle$ . The format of this file is:

 $n_{lm}$ 

 $l_1$   $m_1$  $l_2$   $m_2$ ...  $l_{n_{lm}}$   $m_{n_{lm}}$ 

 $n_{lm}$ : How many lm pair that a user wants to calculate l : band index of  $\psi_l$  $m:$  band index of  $\psi_m$ 

Example of band\_list.dat file:

2 4 4

5 5

### 5.4 simulation keywords file (configuration file)

Simulation keywords file sets relevant variables used for GW runs. The example of simulation keywords file is below. Full list of keywords and arguments are explained in the next section.

```
~gen_GW[
\num_tot_state{52} Total number of the states
\num_occ_state{4} Number of the occupied states
\num_unocc_state{48} Number of the unoccupied states
\num_kpoint{8} Number of k-point - should be consistent with klist.dat
\num_spin{1} Number of spin
\statefile_binary_opt{off}
\mathbf{I}~GW_epsilon[
\EcutFFT{12} FFT size
\Ecuteps{10} Epsilon cutoff
]
~GW_sigma[
]
~GW_parallel[
\rows_per_chare{10}
```

```
\cols_per_chare{10}
\pipeline_stages{1}
]
```
## 6 Running OpenAtomGW

To run OpenAtom GW, copy charmrun and gw\_bse in the build subdirectory to the dataset subdirectory (Si2) and run with this command:

./charmrun +p1 ./gw\_bse config

You can change the number of processors by changing  $p1$  to  $pX$  where X is the number of processors. The output using 1 processor run is available in output sdirectory.

## 7 Simulation Keyword Dictionary

The simulation keyword file contains 5 subsections (we call them meta-keywords):

```
\degreegen_GW[ ]
~GW_epsilon[ ]
~GW_sigma[ ]
~GW_file[ ]
~GW_parallel[]
```
Each meta-keyword requires keywords and key-arguments.

If multiple options are available, boldface indicates a default value.

### $\tilde{\text{gen}}$  GW [7 keywords]

1. \num\_tot\_state $\{1\}$ :

Total number of states including occupied and unoccupied (also known as the number of bands in other software approaches). In direct reference to the next two options, note that  $num\_tot\_state = num\_occ\_state + num\_unocc\_state$ 

- 2. \num\_occ\_state $\{1\}$ : Number of occupied states (i.e., number of valence bands)
- 3. \num\_unocc\_state $\{1\}$ : Number of unoccupied states (i.e., number of conduction bands)
- 4.  $\num_kpoint\{1\}$ : Number of k points.
- 5. \num qpt all  $\{on, off\}$ : If on, calculate epsilon matrix for all q points which differences between the k vectors. If off, it will look for  $\qquad$  keywords to see which q points to calculate.
- 6.  $\qquad{0,2,3}$ : If  $\num$ -qpt all{off}, user asked to select which q points of epsilon matrix are calculated. No default value for this keyword. Zero-based indexing is used.
- 7.  $\stackrel{\cdot}{\text{of}}$   $\text{of}$ ,  $\stackrel{\cdot}{\text{of}}$   $\stackrel{\cdot}{\text{of}}$   $\stackrel{\cdot}{\text{of}}$   $\stackrel{\cdot}{\text{of}}$   $\stackrel{\cdot}{\text{of}}$   $\stackrel{\cdot}{\text{of}}$   $\stackrel{\cdot}{\text{of}}$   $\stackrel{\cdot}{\text{of}}$   $\stackrel{\cdot}{\text{of}}$   $\stackrel{\cdot}{\text{of}}$   $\stackrel{\cdot}{\text{of}}$   $\stackrel{\cdot}{\text{of}}$   $\stackrel{\cdot}{\text{of}}$   $\stackrel{\cdot}{\text{of}}$ How the wavefunction coefficients are stored in STATES files. If you have converted the wavefunctions from Quantum Espresso, the option should be off.
	- off : plain ASCII text format
	- on : binary
	- off gzip : plane ASCII but compressed by gzip
	- on gzip : binary and compressed by gzip

 $-$  planned for the near future- $\sum$ num spin : number of spin  $\cosh \theta$  trunc\_opt : Coulomb truncation options.

#### ˜GW epsilon [4 keywords]

1.  $\text{EcutFFT}\{1\}$ :

Wavefunctions are fast-Fourier transformed (FFTed) from reciprocal to real space for computation of the polarizability. This energy cutoff (in Ryd) determines the spatial resolution used and thus the size of the FFT grid. This is a physical convergence parameter.

2.  $\text{Ecuteps}{1}$ :

Energy cutoff for epsilon matrix (in Ryd). Determines the size of the epsilon matrix. This number has to be less than or equal to EcutFFT.

3. \tol\_iter\_mtxinv{0.001} :

We invert  $\epsilon$  matrix using an iterative matrix inversion method.<sup>4</sup> The code compares all of the matrix elements between  $N^{th}$  and  $N + 1^{th}$  iteration, and if the largest difference is below this tolerance, matrix inversion routine terminates.

4. \max\_iter $\{100\}$ :

Maximum number of iteration for the matrix inversion. If maximum number of iteration used, it does not perform iteration even if the tolerance is not achieved.

<sup>4</sup>Adi Ben-Israel. An iterative method for computing the generalized inverse of an arbitrary matrix. Math. Comp., 19:452–455, 1965.

### ˜GW sigma [0 keyword]

 $-$  planned for the near future $-$ 

 $\setminus$ screened coulomb cutoff{1} : Energy cutoff for screened coulomb interaction (in Ryd).  $\PP_{num_model{1}$ : number of Plasmon-Pole modes to be summed over

#### ˜GW io [18 keywords]

Following options can be used to read and write P Matrix, Epsilon and Epsilon Inverse matrices to file. Each row of a matrix is read from or written to a file with suffix row\${row\_index}.

- 1.  $\mathrm{z}\text{-}\mathrm{end}\{on, \text{off}\}$ : If on, read in P matrix from file.
- 2.  $\mathrm{z}\$ Specify the directory with P matrix files if p\_matrix\_read is on.
- 3.  $\mathrm{x\_write}\{on, \text{off}\}$ : If on, write P matrix to file.
- 4. \p matrix write prefix{PMatrixOut} : Specify the directory for P matrix files if p\_matrix\_write is on.
- 5.  $\mathrm{max\_verify}\{on, \text{off}\}$ : If on, compare and verify P matrix with data in file.
- 6.  $\mathrm{p\_matrix\_prefix\{PMatrixIn\}}$ : Specify the directory for P matrix verification files if p\_matrix\_verify is on.
- 7. \epsilon\_read $\{on, off\}$ : If on, read in Epsilon matrix from file.
- 8. \epsilon\_read\_prefix{EpsIn} : Specify the directory with Epsilon matrix files if epsilon matrix read is on.
- 9. \epsilon\_write $\{on, off\}$ : If on, write Epsilon matrix to file.
- 10. \epsilon\_write\_prefix ${EpsOut}$ : Specify the directory for Epsilon matrix files if epsilon matrix write is on.
- 11. \epsilon\_verify $\{on, off\}$ : If on, compare and verify Epsilon matrix with data in file.
- 12. \epsilon\_verify\_prefix ${EpsIn}$  : Specify the directory for Epsilon matrix verification files if epsilon matrix verify is on.
- 13. \epsilon\_inv\_read $\{on, off\}$ : If on, read in Epsilon inverse matrix from file.
- 14.  $\epsilon_inv\_read\_prefix{EpsInvIn}:$ Specify the directory with Epsilon inverse matrix files if epsilon inv matrix read is on.
- 15. \epsilon\_inv\_write $\{on, off\}$ : If on, write Epsilon inverse matrix to file.
- 16. \epsilon inv write prefix{EpsInvOut} : Specify the directory for Epsilon inverse matrix files if epsilon inv matrix write is on.
- 17. \epsilon\_inv\_verify $\{on, off\}$ : If on, compare and verify Epsilon inverse matrix with data in file.
- 18. \epsilon\_inv\_verify\_prefix ${EpsInvIn}$  : Specify the directory for Epsilon inverse matrix verification files if epsilon inv matrix verify is on.

### ˜GW parallel [4 keywords]

1.  $\pi$ -line stages $\{1\}$ :

Number of unoccupied states to concurrently send during P matrix computation. Increasing the number of stages should yield better CPU utilization, however each additional stage requires memory equal to the size of all occupied states. After a certain number of stages the benefit diminishes as the CPU gets saturated.

2. \rows\_per\_chare $\{1\}$ :

Parameter controlling the decomposition of the P matrix. Each chare holds a tile of the matrix with this many rows. Larger tiles reduces some scheduling overhead but allows for less overlap of communication and computation. May also effect cache utilization. Creating enough tiles to have 4-16 per core is a good starting point.

- 3.  $\cosh\left(\frac{1}{\cdot}\right)$ : See \rows\_per\_chare.
- 4. \transpose stages{1} : when transposing the P matrix, how many slices to cut the P matrix into in order to do the transposition in pieces to avoid memory overflow.